1. Comunicazioni tecnologia classi 3B e 3D - Prof.ssa Sanchini Elena

## $3B - 3D$

Ciao ragazzi, pensavate di farla franca??? Invece no…eccomi qua! Vi lascio alcune indicazioni sui lavori che potrete svolgere da casa, ovviamente io sarò "con voi" per qualsiasi chiarimento.

Proveremo a collegarci ad una piattaforma per una videoconferenza

3B: martedi alle ore 10.00 al seguente link:

<https://meet.jit.si/3B-TECNOLOGIA-Prof.SanchiniElena>

3D: martedi alle ore 11.00 al seguente link:

<https://meet.jit.si/3D-TECNOLOGIA-Prof.SanchiniElena>

Vi potete accedere semplicemente cliccando sull'indirizzo, proviamo e vediamo se ci riusciamo!!!

Inoltre per qualsiasi domanda servitevi della pagina CONTATTI del sito: <http://lamiatecnologia.altervista.org/contatti/> vi risponderò al più presto

## TEORIA:

Il prossimo capitolo da affrontare è quello sulle Fonti Rinnovabili; lo trovate nel libro da pag. 184 a pag. 198. Iniziate a studiarlo, anche aiutandovi con le pagine del sito dove vi ho allegato documentazione:

fonti di energia rinnovabili<http://lamiatecnologia.altervista.org/energia-forme-e-fonti/>

Provate a rispondere alle domande di verifica ed eseguite i seguenti esercizi: dal n. 11 al 16, dal n. 45 al n. 54, dal n. 105 al n. 127, n. 143-144-145 da pag. 204 del libro di teoria. Durante gli incontri in videoconferenza affronteremo gli argomenti insieme.

DISEGNO: realizzare le seguenti tavole di disegno:

**TAV. 6: assonometria isometrica prisma a base triangolare** (es. 7 pag 70 libro di disegno) **TAV. 7: assonometria isometrica prisma a base esagonale** (es. 8 pag 70 libro di disegno) Visionare la pagina <http://lamiatecnologia.altervista.org/assonometria-isometrica/> del sito di tecnologia dove troverete un esempio di come potrebbe essere il vostro disegno.

(Attenzione! Nel sito le tavole sono la n. 3 e la n. 4)

N:B: per la TAV. 7, se non vi ricordata come si costruisce un esagono, potete consultare la pagina <http://lamiatecnologia.altervista.org/figure-piane/> dove troverete il filmato n. 6 con la spiegazione del procedimento.

## LABORATORIO DESIGN – SEDIA/POLTRONA

Nel Drive al seguente indirizzo (a voi già comunicato a scuola):

indirizzo e-mail: [lamiatecnologia.altervista.org@gmail.com](mailto:lamiatecnologia.altervista.org@gmail.com)

## password: secondariaprimogrado

troverete la cartella "Classi 3", al suo interno c'è la cartella "laboratorio SEDIA-POLTRONA" dove troverete tutti i documenti per realizzare il progetto scelto, la sedia o la poltrona e tanti esempi realizzati da ragazzi come voi.

Scaricate i files n. 1 e 2 (SVILUPPO COMPONENTI) per riportare sui fogli del vostro album tutti i pezzi, ritagliate, decorate e incollate seguendo le indicazioni del file n. 3 (SCHEMA DI MONTAGGIO).

Una volta realizzata la sedia/poltrona cercate di ambientarla attraverso un cartellone, un piedistallo o come vi suggerisce la vostra fantasia (trovate dei suggerimenti nelle foto che vi ho allegato), questo sarà un lavoro da portare il giorno dell'esame.

Nel sito troverete la descrizione del laboratorio e tante altre informazioni:

per la sedia la pagina è: <http://lamiatecnologia.altervista.org/laboratorio-realizzo-una-sedia-di-design/>

per la poltroncina:<http://lamiatecnologia.altervista.org/laboratorio-realizzo-una-poltroncina/>

Durante il lavoro documentate ciò che state facendo attraverso foto che potete inserire nel DRIVE, all'interno della cartella "i nostri progetti".

Ovviamente nominate i file con i vostri nomi così io posso sapere di chi sono.

CONFIDO NELLA VOSTRA SERIETA' NEL NON MODIFICARE O CANCELLARE DOCUMENTI INSERITI DAI VOSTRI COMPAGNI, SO CHE MI POSSO FIDARE, SIETE RAGAZZI IN GAMBA!

VI VOGLIO BENE E SPERO CHE IN QUESTO MODO SENTIRETE MENO LA MANCANZA DELLA SCUOLA!

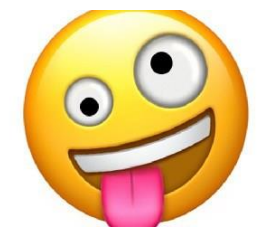